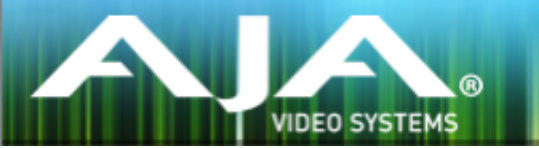

# AJA リテールインストーラー

## リリースノート- Windows v12.3.7 for AJA KONA, Io and T-TAP **Drivers**

### 重要な記載事項 - 必ずお読みください

このドライバ バージョンは、Windows OS 7, 8.1 (64bit) および Windows 10 と互換性があります。初め てAJA 製品を使う場合は、Read Me First 書類およびユーザマニュアルを必ず確認してください。

• Quicktime 7をインストールする必要があります。

- このインストーラーを実行する前に、AJA XENA または AJA Windows など、以前のソフトウェアバージョ ンをすべてアンインストールします。
- インストールを行う場合は管理者権限でインストーラーを実行することを推奨します。これを行うには、イ ンストーラーを右クリックして「管理者として実行」を選択します。Windows ユーザーアカント制御(UAC) がオフになっている場合「管理者として実行」オプションが存在しない場合があります。

### ソフトウェア

このインストーラーは下記のソフトウェアバージョンと互換性があります。

#### Adobe

- Premiere Pro CC 2014, CC 2015
- After Effects CC 2014, CC 2015
- Photoshop CC 2014, CC 2015
- Prelude CC 2014, CC 2015
- SpeedGrade CC 2014, CC 2015
- Audition CC 2014, CC 2015

#### Avid

• Media Composer - 8.0, 8.1, 8.2, 8.3, 8.4

#### **Telestream**

• Wirecast - 5.x, 6.x

#### その他の互換アプリケーション

- · [http://www.aja-jp.com/products/kona#ソフトウェア対応表](http://www.aja-jp.com/products/kona#%E3%82%BD%E3%83%95%E3%83%88%E3%82%A6%E3%82%A7%E3%82%A2%E5%AF%BE%E5%BF%9C%E8%A1%A8)
- [http://www.aja-jp.com/products/io#ソフトウェア対応表](http://www.aja-jp.com/products/io#%E6%A9%9F%E8%83%BD%E6%AF%94%E8%BC%83%E8%A1%A8)

\*その他のアプリケーションで使用するために必要なAJAドライババージョンの詳細については各ソフトウェ アメーカーにお問い合わせください。

### 修正点

- いくつかのデッキでバッチキャプチャと1フレーム目の書き出しにおいて、オフセットの設定にかかわら ず動作が断続的になるデバイスコントロールの問題を修正
- Adobe Premiere Pro で KONA 4 と Io 4K 以外のデバイスにおいてクローズドキャプションが出力さ れない問題を修正
- AJA Control Panel の "Erase all Prefs" が正確に動作しない問題を修正
- AJA ハードウェアなしでデバイステストを実行した際に AJA System Test がクラッシュする問題を修 正
- AJA System Test の挙動をデバイステストを実行している時だけ AJA ハードウェアを取得しストップ したら手放すように変更
- AJA Control Panel の設定が SMPTE 425 モードに設定されていると AJA System Test が失敗する 問題を修正
- Io 4K で UHD または 4K からダウンコンバートされた SDI モニター出力(SDI 5)とHDMI 出力が不 正になる問題を修正
- AJA Control Room にて "Esc" キーでキャプチャーをストップした場合に1フレームだけのファイルが 作成される問題を修正
- Io 4K にて HDMI 入力が SDI 出力にパススルーされない問題を修正
- Adobe Premiere Pro の AJA デバイスコントロールプラグインから "Enable Embedded SDI TC" を 削除、これはレガシーなコントロールなので使用されなくなりました。
- AJA Adobe Transmit Plugin の "Match Sequence" モードの挙動を PAL で奇数フィールド優先で IMX のシーケンスにも対応するように変更
- Io 4K と KONA 4 のデュアルリンク RGB の出力を修正
- Io 4K と KONA 4 の 4K/UHD HDMI の 1/4解像度出力がフルフレームではなく4画面分割で表示され る問題を修正
- AJA Control Room に DPX シーケンスを読み込むとハードウェアのフレームバッファが RGB ではな く YUV に設定された問題を修正
- AJA Control Room に DPX シーケンスを再生のために読み込むと、別のアプリケーションをフォーカ スした後にアプリケーションのフォーカスが回復する問題を修正
- · Io 4K が SDI モニター (SDI 5) に RP188 タイムコードを渡さない問題を修正
- 4K または UHD で SDI 出力に SMPTE 425(2サンプルインターリーブ)が設定された際に HDMI 出 力が不正確になる問題を修正
- AJA Control Room においてムービーの再生中に他のアプリケーションにフォーカスを変更することに よりクラッシュする問題を修正
- Io 4K が正常な信号の HDMI 入力にロックしない問題を修正
- Io 4K の内部温度のコントロールを変更。これは異なるファンの動きによるものです。
- いくつかのアプリケーションでの RP188 タイムコードのキャプチャーと出力を修正
- HDMI 出力で画像の上から折り返された下部のラインが表示される問題を修正。KONA 4 および Io 4K はファームウェアのアップデートが必要です。
- "two 3G-SDI Wires" の 4K 出力におけるクロマの問題を修正
- AJA Control Panel の Audio Delay は常に正確なオーディオをディレイすることができない、もしく は入力に対して不正なオーディオを引き起こす問題を修正
- AJA System Test から Beta のラベルを削除
- AJA Control Room は AJA Control Room 以外のアプリケーションで作成されたシーケンスのファイ ルあたりのフレーム数で再生速度を選択できるように修正
- KONA 4 で RGB フレームバッファー設定の際に 4K/UHD のクォーターレゾリューションモードが動 作しない問題を修正
- Telestream Wirecast の AJA ハードウェアでの出力における A/V シンクの問題を修正
- SDI 出力設定を 3G level B に選択すると HDMI 出力の不正を引き起こす問題を修正
- Adobe Premiere Pro プラグインでの メモリーリークの問題を修正
- AJA Control Room の "Show Captions" の操作が正常に動作しない問題を修正
- AJA Control Room で RGBA フォーマットのキャプチャーをした際の問題を修正
- AJA Control Room で SDI 2 のビデオソースを選択した際に SDI 1 のオーディオが自動的に使用され る問題を修正
- AJA Control Room でキャプチャー中にキャプチャー名を変更した場合に、ディスク上のファイル名は リネームされず AJA Control Room のビンには新しい名前のオフラインクリップとして登録される問 題を修正
- AJA Control Room は AJA Control Panel の 3G Level B の出力設定を無視して常に 3G Level A を 使用する問題を修正
- Adobe Premiere Pro のバッチキャプチャーにおいて断続的に 1フレームのオフセットが発生する問題 を修正
- AJA Control Room の TGA ファイルのキャプチャーで実際には MOV の作成がおこなわれてしまう問 題を修正
- AJA Control Room で ARGB Targa ファイルをキャプチャーする際にドロップフレームが発生する問 題を修正
- AJA Control Room で BMP のキャプチャーがクラッシュを引き起こす問題を修正
- Avid Media Composer で 1080p 50/60 のキャプチャーが動作しない問題を修正

### このリリースでサポートされる製品

- KONA 4
- KONA 3G
- KONA LHi
- KONA LHe Plus
- $\cdot$  Io 4K
- Io XT
- Io Express
- T-TAP

### 4K/Ultra HD キャプチャーの設定

- 4K/Ultra HD キャプチャーの設定
- 4K/Ultra HD ハイフレームレート(毎秒 60フレーム)のキャプチャーは 高いディスク性能を満たすシ ステム構成が必要です。 AJA は以下設定での動作をテストし確認しています。

### System Configuration

- HP Z820 デュアル CPU E5-2650 v2 2.6 GHz 6コア以上
- (1フレーム=16ms 以下の ProRes コーデックをデコードするために十分な CPU 速度が必要)
- 32GB のRAM
- SATA ドライブ起動の Windows 8.1
- スロット1 空
- スロット2 KONA 4
- スロット3 LSI9721-8iCC RAID コントローラー
- スロット4 LSI9721-8iCC RAID コントローラー
- スロット5 空
- スロット6 GPU

### RAID Configuration

- 各 RAID コントローラーは、Intel S3700 200GB x4、または Intel S3500 240GB x6 のいずれか で設定することができます。RAID 構成は次のとおりです。
- RAID 0
- 64k Stripe Size
- Always Write Back
- 各コントローラー上の RAID 0 ボリュームをディスクマネージャーでストライプ

### ALL

- KONA LHi はオーディオシステムを 1つしか持っていないため、キャプチャーや出力で同時に使用 できるオーディオは 1系統のみに制限されます。同時に複数チャンネルの入力と出力に対応したアプ リケーションでは、SDI 入力にエンベデッドされたオーディオが使用されます。入力と出力それぞれ が一度に独立した状態で使用される場合(入力からのパススルー出力ではなく)のみ 1系統のオー ディオチャンネルを使用することができます。
- KONA や Io のデバイスを使用時、システムのスリープはすべきではありません。オペレーティング システムの設定でスリープを無効にする必要があります。
- Io 4K と KONA 4 は DVCProHD のような thin raster フォーマットの場合は UFC firmware を 使用します。DVCPRO HD のキャプチャーおよび再生は工場出荷時の KONA 4 および Io 4K の 4K ファームウェアでは動作しません。KONA 4 および Io 4K で DVCPRO HD のキャプチャーを行う ためには AJA Control Panel の Firmware タブから UFC Mode を適用します。UFC Mode の bitfile はアップ、ダウン、クロスコンバージョンと DVCPRO HD のような 'thin raster' フォーマッ トをサポートしますが、4K や UltraHD のサポートは含まれません。
- Io Express を Apple MacBook Pro 8,2 以前の BootCamp 環境で使用することは推奨されませ ん。 Io Express は Apple MacPro あるいは MacBook Pro 8,3 による BootCamp 環境で動作し ます。

### Wirecast

• Io 4K や KONA 4 のようなマルチチャンネルのデバイスで構成され、ライブのプログラム出力機能 を使用する場合には始めに入力の設定を構成する必要があります。この場合、マスタークロック (NTSC もしくは PAL )をデバイスに設定することになります。そうでない場合、デバイスはデフォ ルトの 1080i 29.97 に設定され、PAL と NTSC のクロックの混合を引き起こす可能性があります。 必ず Wirecast を起動する前に AJA Multi Channel Config で入力と出力の全てを設定してくださ い。

### Adobe Plug-Ins

- シーケンスとハードウェアのフレームレート設定が異なると、適切なオーディオ出力が得られない場 合があります。
	- 720p50/59.94/60 以外の 720p フォーマットで発生する可能性があります。
	- この制限を回避するには、Premiere Pro の再生設定で、AJA ビデオデバイスを「Match Control Panel」に設定します。その後、AJA コントロールパネルを使い、出力に対して 1080 フォーマットへのクロスコンバージョンを設定します。例えば、720p23.98 プロジェ クトを使用する場合は、SDI 出力を選択して 1080PsF23.98 フォーマットを選択し設定し ます。
- Premiere Pro の再生環境設定におけるビデオデバイスに対する遅延制御は機能しません。
- Windows 上での 4K キャプチャーは、DPX キャプチャーのみ動作します。
- システムのスリープは、KONA および Io デバイスを使用時にすべきことではありません。スリープ モードをオペレーティングシステムの設定で無効にする必要があります。
- クラッシュキャプチャーにおいて、RS-422 タイムコードをキャプチャーすることは出来ません。 RS-422 タイムコードに変えてエンベデッドタイムコードを使用する事を推奨します。
- VFR にプルダウンが追加された場合、タイムコードは調整されません。
- HD-SDI 経由のクラッシュキャプチャーおよびプリントにおいて Varicam フレームレートでの動作 は可能ですが、インサート編集やイン・アウト点を指定してのキャプチャーやバッチキャプチャー は行えません。
- パナソニック社製のデッキにインサート編集を掛ける際、正しく編集を行えない場合があります。 この問題を回避するためには、メニュー項目 202 "ID SEL" が "OTHER" に設定されていることを 確認してください。
- デッキ制御において 3 秒以下のプリロールは推奨しません。
- Premiere Pro のモニタ設定のデフォルトは"最初のフィールド"となっています。インターレースを 正しく表示するには"両方のフィールド"を選択してください。Premiere Pro のキャプチャーウィン ドウを開いた状態で、デッキのテープが DF から NDF に変更された場合、DF/NDF ステータスを 正しく検知できない場合があります。この時、Premiere Pro のキャプチャーウィンドウに表示され るタイムコードは正しくない可能性があります。
	- 同じキャプチャーセッション中に DF と NDF のテープ混在がなければ、この問題はユーザー に影響しません。
	- ▶対処方法:テープチェンジ時に表示されるダイアログにてテープ名を与え、 OKをクリックする前に新しいテープをスプールしてください。
	- ▶ 回避方法: キャプチャーウインドウを一度閉じて、再度開きます。
- Panasonic D5 デッキを使用してキャプチャー/テープへ書き出しを行う際は、AJA Premeire Pro Device Control プラグインのタイムコードソース設定を LTC+VITC にしなければなりません。

### Avid Open I/O Plug-ins

- AJA デバイスを"オーディオパンチインツール"で使用するためには、"キャプチャーツール"で AJA デバイスを選択している必要があります。
	- 1. キャプチャーツールを開く
	- 2. AJA KONA あるいは AJA Io などのビデオ入力を選択
	- 3. キャプチャーツールを閉じる
	- 4. オーディオパンチインツールを開く
	- 5. AJA KONA あるいは AJA Io などの入力デバイスを選択
- Open I/O Plug-ins がインストールされているタイムラインの不特定なループは、Avid アプリケー ションの再生停止や、エラーメッセージの原因となる可能性があります。
- KONA 3, KONA 3G, Io XT でデュアルリンク RGB ソースをキャプチャーする場合、E/E されるデュ アル SDI 出力は正しくない可能性があります。
- AJA ハードウェアはコントロールパネルを使用してゲンロックを 'Input' と ʻReference' で切り換 えることができますが、Media Composer でキャプチャーを行う場合、この選択によってバッチキャ プチャーが正しく行えない場合があります。この問題を回避するにはゲンロックを "Input" に設定 します。
- アナログビデオ入力は Media Composer のキャプチャーツールに正しく検出されない場合があり ます。 この問題は Media Composer の起動時にソースビデオを再生しておくことで回避できま す。